EÖTVÖS LORÁND TUDOMÁNYEGYETEM TERMÉSZETTUDOMÁNYI KAR FÖLDRAJZ- ÉS FÖLDTUDOMÁNYI INTÉZET TÉRKÉPTUDOMÁNYI ÉS GEOINFORMATIKAI TANSZÉK

# **GEOTURISZTIKAI CÉLÚ TÉRKÉP SZERKESZTÉSE A HÁRMASHATÁR-HEGY KÖRNYÉKÉRŐL**

SZAKDOLGOZAT

*Készítette:*

#### **LEHOCZKI ÁGOSTON**

*Témavezető:*

#### **DR. ALBERT GÁSPÁR**

egyetemi docens

ELTE Térképtudományi és Geoinformatikai Tanszék

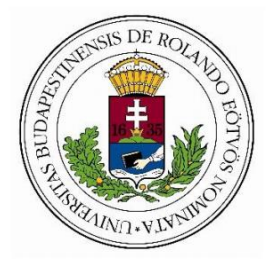

Budapest

2020

# Tartalomjegyzék

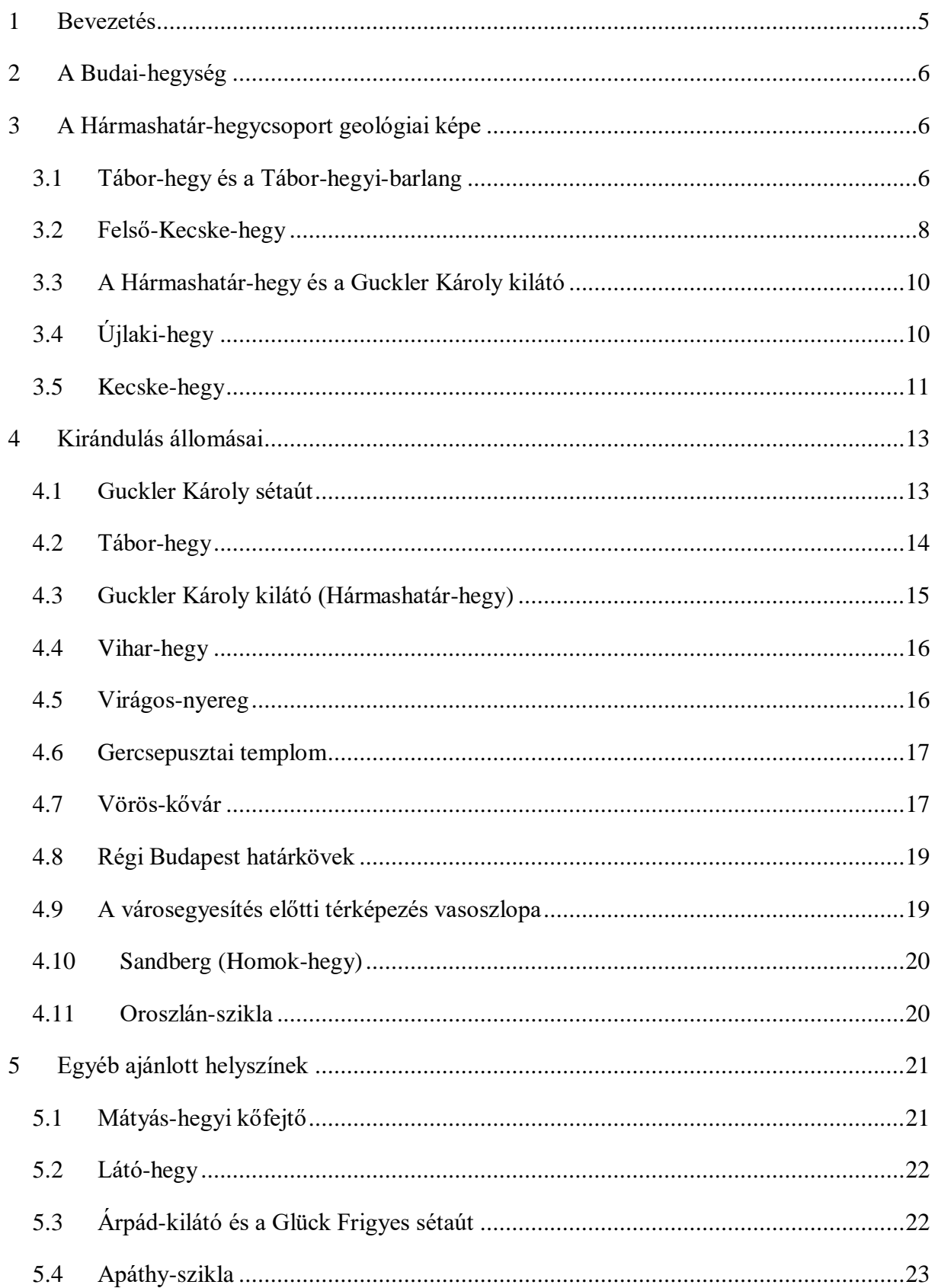

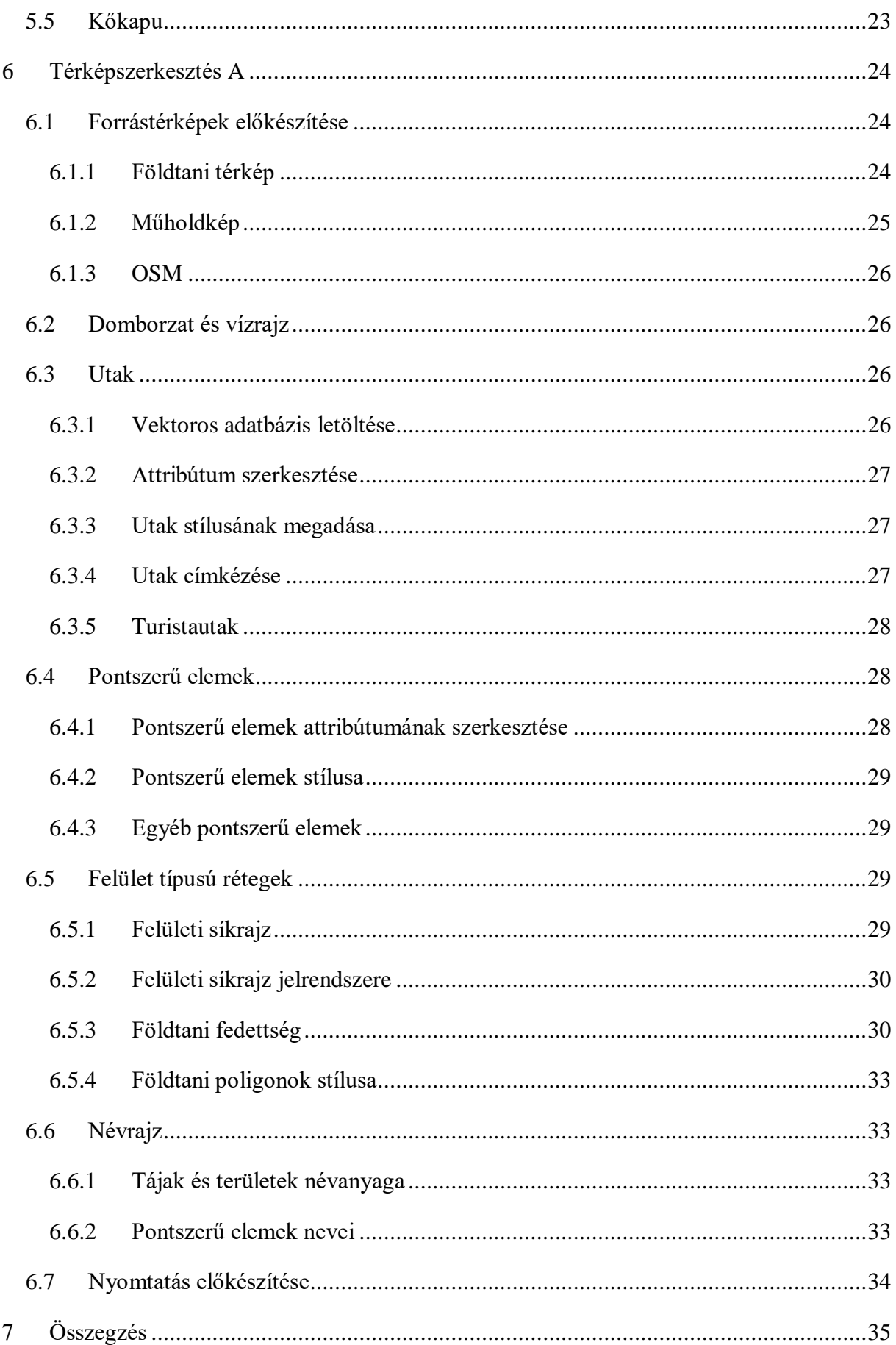

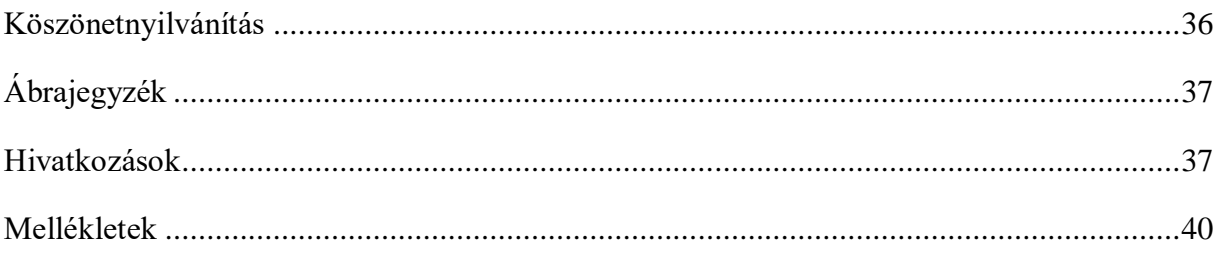

#### <span id="page-4-0"></span>1 Bevezetés

A XX. század második felében kialakuló jelenség, miszerint a világ "Geo" közössége tudatosan védeni kezdte a geológiai örökségeket. Ez a tendencia Magyarországon is látható, 2010-re 95 geológiai tanösvény, 90 geológiai/bányászati múzeum, vagy kiállítás és 114 szabadtéri bányászati emlékhely létesült (Budai & Gyalog, 2010). Ezenkívül napjainkban már működik két geopark is, a Bakony–Balaton Geopark és a Novohrád–Nógrád Geopark, valamint alakulóban van a Bükkvidék Geopark is.

Ahogy azt a *Magyarország földtani atlasza országjáróknak* (Budai & Gyalog, 2010) kiadvány példáján is láthatjuk - ami elsőként élte meg a második kiadást a Magyar Állami Földtani Intézet történetében -, a geológiai tematikájú kiadványok egyre szélesebb körben terjednek, közönsége egyre bővül. A földtani érdekességeket rejtő területekről új kiadványok készülnek régebbi geológiai megfigyelések alapján. Hogy ezek ne csak a szakmai közösség igényét elégítsék ki, ugyan arról a területről esetenként többféle kiadvány is készül, más kinézettel és más jelkulccsal. Így olyan kiadványok is születnek, melyek tartalmát a geológia iránt érdeklődő, de abban nem, vagy csak kevésbé jártas közönség is olvasni, hasznosítani tudja. Ehhez viszont elengedhetetlen, hogy a térkép jelkulcsa igazodjon a célközönség tudásszintjéhez. Az efféle kiadványokból új térképtípus született, a geoturisztikai célú térkép, másnéven földtani túratérkép (Albert, 2019).

Dolgozatomban a Hármashatár-hegy környékéről készítek ilyesfajta geológiai és topográfiai információkat tartalmazó térképet. Ezen található egy túraútvonal, *Térképész kirándulás a Budai-hegységben* kirándulásvezető alapján és annak helyszíneivel (Albert, 2018). Munkámban bemutatom továbbá a környék földtani jelenségeit, nevezetességeit. Körbejárom a kirándulás útvonalát és szót ejtek annak jellegzetes helyeiről, látnivalóiról. A geológiai információk fő forrása a *Budapest geokalauza* kiadvány, amely 2017-ben jelent meg (Budapest geokalauza, 2017).

Emellett részletesen bemutatom a QGIS térinformatikai rendszerben készült térkép szerkesztésének folyamatát, a felhasznált háttértérképeket, a rétegek elkészítését és megjelenítését, valamint az esetenként felmerülő problémákat.

### <span id="page-5-0"></span>2 A Budai-hegység

A Budai-hegység a Dunántúli-középhegység legtagoltabb középtájához, a Dunazughegyvidékhez tartozik. Alapját a Thetys-tenger üledékéből kialakult triász kori (nagyjából 200 millió éves) mészkő és dolomit képezi, ezeknél idősebb kőzet nincsen. A triásznál fiatalabb mezozoikumi képződmény a késő-kréta időszaki telérkőzeteken kívül szintén nincsen. A területen harmadidőszakban képződött eocén mészkő, márga, agyag, oligocén agyag és homokkő, középső-miocén kavics, szarmata mészkő, pannóniai agyag, homokösszletek, abráziós és deltakavics-képződmények és édesvízi mészkőtakarók találhatók, valamint a negyedidőszaki üledékek közül a lösz, lejtőlösz, lejtőüledékek, folyóvízi homok és kavics, valamint az édesvízi mészkő a meghatározó (Juhász, 2000).

A továbbiakban bemutatott formációk korát és kőzettípusát az 1. táblázat mutatja.

| Geológiai formáció | Kor/korszak       | Kőzettípus |
|--------------------|-------------------|------------|
| Fődolomit          | Triász/Karni      | dolomit    |
| Sashegyi Dolomit   | Triász/Karni      | dolomit    |
| Raibli Dolomit     | Triász/Karni      | dolomit    |
| Fenyőfői Tagozat   | Triász/Karni      | dolomit    |
| Szépvölgyi Mészkő  | Eocén/Priabonai   | mészkő     |
| Budai Márga        | Eocén/Priabonai   | márga      |
| Hárshegyi Homokkő  | Oligocén/Lattorfi | homokkő    |

*1. táblázat: A geológiai formációk kora és kőzete*

### <span id="page-5-1"></span>3 A Hármashatár-hegycsoport geológiai képe

A Hármashatár-hegycsoport a Budai-hegység keleti részén található, Óbuda és Pesthidegkút között. Keletről a Duna völgye, nyugatról a Zsámbéki-medence, délről a Budaörsi-medence határolja, északról pedig az ÉNY-DK irányú Solymári-árok választja el a Pilis vonulatától.

A következő fejezet a Hármashatár-hegycsoport vonulatát és annak fő geológiai képződményeit mutatja be a *Budapest geokalauza* alapján.

#### <span id="page-5-2"></span>3.1 Tábor-hegy és a Tábor-hegyi-barlang

A Hármashatár-hegy délkeleti részén található a Tábor-hegy, melynek északkeleti oldalán lévő Guckler Károly sétaút kitűnő lehetőséget kínál a tektonika miatt sávosan ismétlődő kőzetek megismerésére. Emellett gyönyörű kilátás tárul elénk Óbuda felé. Az út 350–360 méteren fut, a Hármashatárhegyi úttól indul kelet felé, majd északra fordul. A hegyoldalban és a hegytetőn a Sashegyi Dolomit sziklatömbjei láthatók, melyekre a délkeleti oldalon Szépvölgyi Mészkő települt (Pelikán, A Hármashatár-hegycsoport keleti oldala, 2017).

Névadója Guckler Károly József Krisztián (1858–1923) erdőmester, főerdőtanácsos, aki Belgiumból menekült Magyarországra (Pelikán, A Hármashatár-hegycsoport keleti oldala, 2017). Nevéhez fűződik sok kopár terület fásítása a Hármashatár-hegycsoport területén. Munkássága előtt a hegycsoport főleg kopár sziklákkal tarkított legelőkben és cserjésekben volt gazdag, a hegylábaknál lévő lejtőkön pedig szőlőültetvények voltak a gyakoriak (Albert, 2018).

A zöld keresztes túraútvonal kezdeténél, a műút nyugati oldalán hullámos, lemezes, KDK-i dőlésű Szépvölgyi Mészkő figyelhető meg egy méter magas falban. Nyugatabbra néhány méterrel pedig pár tömb látható a hegycsoport másik meghatározó kőzetéből, a Sashegyi Dolomitból. Az északkelet felé futó sétaút során felbukkanó völgyek dolomitba mélyültek, a pár méterrel magasabb hátakon pedig a mészkő lapos, délkeleties dőlésű kibukkanásai figyelhetők meg. Ahogy elérjük a hegygerincet és az út északnyugat felé fordul, egy kőbányát találunk, melyben megfigyelhetjük a Szépvölgyi Mészkő egyenetlen, márgalencsés és összemosott ősmaradvány-törmelékből álló 170/25° dőlésű $^1$  réteglapjait. A mészkő ÉÉNY felé haladva követhető, majd kavicsos mészkő, azután egy rövid szakaszon késő-eocén korszaki homokkő tárul elénk. A Tábor-hegy lapos tetején kizárólag törmeléket találhatunk, míg az északkeleti lejtőkben viszont tűzköves Sashegyi Dolomit formál sziklatömböket, sziklataréjokat, melyben néhol lapos délies rétegdőlés ismerhető fel.

A sétaúton továbbhaladva a zöld barlangjel mutatja a Tábor-hegyi-barlanghoz vezető utat. A lejtőn két, tűzköves dolomitból álló sziklafalat figyelhetünk meg. Az északibb alsó rétege meredek, tektonikus hasadásokkal szabdalt és északkeleti dőlésű, a fal tetejét pedig vékonypados dolomit alkotja szűk redőkkel. Ennek tetején a lejtőn finoman rétegzett dolomárga<sup>2</sup> található. A barlang bejáratát a nagyobb délebbi sziklafalban találjuk. Innen délre a dolomit vastagpadossága figyelhető meg 230/30°-os dőléssel, mely szerint a tűzkőlemezek is sorakoznak.

1

<sup>&</sup>lt;sup>1</sup> 170° a képződmény dőlésiránya (a dőlés irányának északkal bezárt szöge óramutató járásával megegyezően), 25° a dőlésszöge (vízszintestől mért szöge).

<sup>2</sup> Dolomitból és 20–60% agyagból álló üledékes kőzet.

A barlang járatrendszerei hévizes eredetűek, melyek szűk, szeszélyes formájúra oldódtak. Köztük kisebb termek is találhatóak. Ismert hossza 162 méter, vertikális kiterjedése 21,9 m (Országos Barlangnyilvántartás, 2020). A bejárat környezetében 1931-es ásatások során jégkorszakbeli emlősök csontjait találták. A barlang fölötti sziklalépcső falában őskarsztos üregkitöltésként az eocén képződmények kezdő rétegeire jellemző lilásvörös durvahomokkő, aprószemcsés konglomerátum látható (Pelikán, A Hármashatár-hegycsoport keleti oldala, 2017).

A hegy a turisták mellett a sárkányrepülősöknek is kiváló helyszínt nyújt, keleti ormán igen látogatott starthely működik (Budapesti starthelyek- időjárás előrejelzéssel, 2020).

#### <span id="page-7-0"></span>3.2 Felső-Kecske-hegy

A hegy északkeleti részének fő tömegét, a Kis-Farkas-torok lejtőtörmelékes lösszel kitöltött völgyétől északra a Sashegyi Dolomit teszi ki. Megtalálható a breccsás dolomit mellett a dolomárga és a lemezes dolomit is, valamint előfordulnak őskarsztos üreget kitöltő cseppkőkéreg részletei is.

A meredek, törmelékes dolomitlejtő 100 méteres vastagsága alatt morfológiailag is észrevehető törés következik, mely a Kiscelli Agyag kezdetét jelzi fakósárga lösszel fedett, kilaposodó térszínével, amely a beépített terület kezdete is egyben. Ennek a határnak a vonalán található a 278 méter magasan nyíló Királylaki-barlang. Nevét az alatta futó Királylaki útról kapta, kezdetben Királylaki táró-barlangja, majd egyszerűsítve Királylaki-barlang. 2011 szeptemberében fedezte föl az Ariadne Barlangkutató Csoport. A barlang 380 m hosszú és 34 méter mély, bejárata egy táróból nyílik, mely része egy 500 m hosszú tárórendszernek, amely a hegy lábánál létesült. Ennek létezése sokáig állami titok volt, azonban mára tudjuk, gáztározónak tervezték az 1950-es években, befejezése viszont nem valósult meg (Ádám, 2020). Az üregrendszer természetesen létrejött részének kezdete mintegy 100 méterre kezdődik a tárószájtól, tűzkőlencsés porlott dolomitban. Csupasz falain találhatunk hévizes eredetű ásványkiválásokat, az egykori vízfelszínen kivált kalcitlemezek egymás alatt sorakozó maradványait, valamint gyakoriak a kagylós oldódás nyomai is. Mindemellett jól láthatóak a cseppkőlefolyások és cseppkőzászlók.

A Királylaki-barlangtól északkelet felé DNy-ÉK irányban nyúlik a Nagy-Farkas-torok, melynek széles völgyében mély vízfolyam mosta be magát a vörös és világosbarna löszbe. A meredek hegyoldalak löszös lejtőtörmeléke főként tűzköves dolomitot tartalmaz, de eocén mészkőtörmelékek is fellelhetőek az északi oldalon. Szépvölgyi Mészkő is megfigyelhető a völgyből észak felé kivezető úton, melyet a kanyar előtti keletre néző kisebb kőbánya tár fel. Itt sárga márgabetelepülések is találhatók. A két kőzet határa alatt hévizes oldásnyomokat láthatunk. Az ezt követő hegyorr kisebb sziklafalában délkeleti rétegdőlésű, vastagpados eocén lithothamniumos mészkő figyelhető meg (Pelikán, A Hármashatár-hegycsoport keleti oldala, 2017).

Délről érkezve a hegyre, a Szépvölgyi úti vízműtől a zöld jelzésű úton haladva érjük el a Felső-Kecske-hegy délnyugati oldalán lévő Rozmaring-bányát, mely egy keskeny mészkőkaraj nyugati homlokzatába mélyült. Nevének eredete a Rozmaring Mgtsz-ről kapta, mely az 1960 as években újra működtetni kezdte a régi bányát. A nummuliteszes mészkő kizárólag a nyugati és északi falban látható, mivel a bányaudvart feltöltötték a 3-as metró alagútjából kifejtett anyaggal, miután abbahagyták a fejtést 1980-ban. A déli oldalon a felújításkor új bejáratot nyitottak, ennek nyugati fala egy közel É-D-i irányú vastag, függőleges kalcitér. A telér mögött található a hévizes eredetű Rozmaring-barlang, amely két rövid folyosóból áll.

A bánya régi bejáratai triász dolomitból haladva tárta fel a rétegeket az eocén mészkő bázisáig. E két kőzet között, az északabbra lévő bejárat déli falában 2 méter vastag foltosan sárga, fehér és lila színű agyag található. A délebbi bejáratnál pedig mindkét oldalon vastaglemezes, kissé tűzköves dolomit figyelhető meg. Itt az északi falban, közvetlenül a dolomitra települten figyelhető meg egy kb. 40 cm sávban felül vörös, alul fehér agyagbetelepülés. Mindkét helyen a fehér agyag 70–90%-a kaolinitból áll, amely savanyú vulkáni tufa, másnéven riolittufa teljesen elbontott anyaga lehet.

A Szépvölgyi Mészkő megfigyelhető a bányától északkelet felé, a nyugatra kinyúló hegyorron, valamint az alatta lévő két régi, árokszerű kőfejtésben. Itt a kőzet vastaglemezes-pados kifejlődésű. Régi, eocén mészkőbányát találunk kelet felé, a gyalogút előtti bozótos erdőben.

A régi eocén kőbányától észak és északkelet felé triász tűzköves Sashegyi Dolomit borítja a felszínt. Feljebb haladva, az adótorony területétől délre a hegygerincen a vastagpados breccsásan feltöredezett dolomit kis sziklafalat alkot, 150/40°-os dőléssel. A keleti gerincen, a műút északkeleti falában vörösesszürke tűzköves, sárga, fakó szürkésbarna színű a dolomit, gyakori benne a breccsás feltöredezés, foltokban fakósárga porrá esik szét. Vastaglemezes rétegei hullámzóan, laposan dőlnek kelet felé. (Pelikán, Hármashatár-hegy–Újlaki-hegy, 2017)

#### <span id="page-9-0"></span>3.3 A Hármashatár-hegy és a Guckler Károly kilátó

A Hármashatár-hegy Budapest egyik legnépszerűbb kirándulóhelye. Tetejéről nagyszerű körkilátás nyílik, áttekinthető innen a Budai-hegység jelentős része, tiszta időben északkelet felé a Gödöllői-dombság mögött a Mátra gerince és a Kékes tömbje is fellelhető.

A hegy nyugaton Fődolomitból, keleten Sashegyi Dolomitból áll. A siklóernyősök használta keleti tetőperemen tűzkőlencsés Sashegyi Dolomit található, mely a lejtőperemen vastagpados, déli dőlésű, melyre Szépvölgyi mészkő települt. A hegytetőn futó kék kör jelzésű út mellett 160–170/25–30° közti enyhe hajladozású nagy réteglapokban találhatunk vörös tűzkőgumós Sashegyi Dolomitot. Mélytengeri medencében, nyugodt körülmények között végbement lerakódásra utal a jól látható finomrétegzés. Nyugati peremen is találhatunk tűzköves dolomitokat. Ezek a mikrosávos nagy lapok a talajból állnak ki, melyek alatt 5 méter vastag breccsás réteg után megjelenik a Fődolomit, a maga szürkésfehér, platformkifejlődésű tömbjeivel. A Vihar-hegy felé haladva a kék turistaúton a lejtő felétől pedig tűzköves Sashegyi Dolomit rétegeire bukkanunk. (Pelikán, Hármashatár-hegy–Újlaki-hegy, 2017)

A Hármashatár-hegy nevéből adódóan három korabeli település határának találkozásáról kapta a nevét. Óbuda, Buda és Pesthidegkút, melyek akkor még különálló települések voltak. A hegytetőn számos katonai objektum romja található a II. világháborúból. Hangárok, bunkerek, pilótaotthonok. Utóbbi egyik épületéből alakították ki a hármashatár-hegyi turistaházat. A Guckler Károly kilátó pedig egy korabeli katonai bunker tetejére épült. (Albert, 2018)

A hegyen 1930-ban vitorlázórepülő-központ épült, mely később az Újlaki-hegy lábához költözött. (Pelikán, Hármashatár-hegy–Újlaki-hegy, 2017)

#### <span id="page-9-1"></span>3.4 Újlaki-hegy

A Hármashatár-hegytől délnyugatra haladva hosszan húzódó, meredek, sziklalépcsőkkel tagolt hegyoldalt találunk, melynek meghatározó kőzete a Fődolomit. Az erózió a padosság és a többirányú felhasadozás mentén lépcsőket alakított ki. Az Újlaki-hegy meghatározó része a hegyvonulatnak, melynek meredek nyugati lejtőjén a szürkésfehér dolomit erősen breccsásodott, az eredeti üledékes szerkezet nemigen található meg benne. A csúcson lévő határoszlop mellől brachiopoda és kagyló, a lejtő északnyugati részén ammoniteszek, korallok és csigák maradványaira bukkantak.

Megfigyelhető két kalcitos felszínforma, az egyik a csúcson lévő tisztás mellett, a nyugatra tartó lövészárok fölött található, a sárga turistaút kikopásában egy kalcittelér, ÉNy–DK irányú és 30 cm vastagságú. A másik egy K–Ny irányú és 50 cm széles kalcitér, mely az Újlaki-hegytól északkeletre, a kék kör jelzésű útnak a 156. sz. határoszlop előtti szakaszán látható.

Az eocén rétegsor kisebb-nagyobb foltokban megtalálható a hegy körzetében. Valószínűsíthető, hogy a repülőtérre vezető úttól délre lévő tisztás kopár foltjain lévő dolomitbreccsa egy eocén breccsa-konglomerátum összlet maradványa. A kék kör jelzésű úton délre haladva éles határral feltűnik előttünk a fakósárga eocén nummuliteszes Szépvölgyi Mészkő, míg az úttól ÉNy-ra lévő erdőben az eocén összlet alsó részét jelentő kavicsos, miliolinás<sup>3</sup> mészkő látható. Mivel a dolomitkavicsok jórészt kiperegtek, a kőzetfelszín lyukacsossá vált.

Az Újlaki-hegy csúcsától DNy felé Szépvölgyi Mészkő, a délkeleti lejtőn pedig 170/20°-os dőlésű, vékonypados nummuliteszes mészkő található. A hegy északkeleti lábánál található egy négyzet alakú bánya. Itt kalciteres, fakósárga, finomszemcsés, cementált dolomitpor jellegű kőzet van. Ez az egykori dolomitfelszínen felhalmozódott dolomitpor, itt lehet az eocén mészkő bázisa.

A kék körívvel jelölt úton haladva eljutunk a vízmű kerítéséig. Az úton Fődolomit kibúvásokon haladhatunk, míg az úttól keletre a délkeleti lejtő eocén foltjának részeként Szépvölgyi Mészkövet találunk. A kőzet jól megfigyelhető a 15 méter magas falú régi mészkőbánya déli oldalán, az egykori felső szintre vezető bejáratánál. Délre haladva a kék körív jelzésű úton egészen a Szépvölgyi útig kísér ez a nummuliteszben gazdag kőzet, melyben néhol kipreparálódott kagylóhéjak is megtalálhatóak. Ahogy az aszfaltúthoz érünk, egy 1863-ban állított határkövet találunk, mely az egykori Buda határát jelölte, szarmata mészkőből faragva. Az úton nyugat fele fordulva a Fődolomit fogja közre a sárga jelzésű gyalogutat, északra a lejtő tetején, 10–15 méteres sávban ismét a Szépvölgyi Mészkő vastag padjaival találkozhatunk. (Pelikán, Hármashatár-hegy–Újlaki-hegy, 2017)

#### <span id="page-10-0"></span>3.5 Kecske-hegy

1

A kék jelzésű Glück Frigyes sétaút vezet végig a hegy délnyugati oldalán, melyet a vastagpados kifejlődésű felső-triász Fődolomit alkotja. Ez eróziós árkokkal tagolt, megfigyelhetők a sziklalépcsők- és tornyok rendszere, melyek a fallal párhuzamos és merőleges hasadozás mentén alakultak ki. Az erős breccsás töredezettség mellett néhol finomsávos rétegzés is felismerhető. Erős hullámverés munkája figyelhető meg, mivel a környék az eocén elején

<sup>3</sup> Ősmaradvány, imperforált mészvázú, likacsosházúak egyik alrendje.

sziklás tengerpart volt. A letördelt dolomitdarabkák kaviccsá koptak, melyek néhol kitöltötték az egyenetlen felszínt. A törmelék több 10 m vastagon halmozódott fel, melynek alsó részén esetenként 20 centiméternél is nagyobb, alig koptatott, szögletes darabok találhatók. Innen fölfele haladva a rétegsorban egyre nagyobb a koptatottság mértéke, valamint megjelennek a kerekített kavicsok is. Felfedezhetők továbbá fúrókagylók nyomai is.

A képződménysor részletesebben a rétegsort megismétlő vetőtől délkeletre figyelhető meg. Itt a sziklafalban található 10 méternél vastagabb, 130/50–70° padosságú dolomitkonglomerátum, alatta az egykori felszín töredezett dolomitja, fölötte eocén Szépvölgyi Mészkő apró dolomittörmelékekkel. A mészkő és a márga egyidejű képződésére ad lehetőséget, hogy a breccsa-konglomerátum fölé sárga, kovás márga is települt.

Két régi kőbánya is található a hegy gerincén, melyek bepillantást engednek a Szépvölgyi Mészkő belsejébe. Délkeletre található a kisebb bánya, mely áttöri a gerincet, keleti falában kicsit egyenetlen, pados rétegzés látható. Nyugati falában finomlemezes márgabetelepülés tagolja. A bányától délkeletre, a Látó-hegy felé haladva sárga márgatörmelék, Budai Márga található a szürke erdei talajban.

A nagyobb bánya a csúcson lévő vasoszloppal jelölt magassági pont alatt található a hegy északkeleti oldalába mélyülve. Északkeleti fala hullámosan hajladozik, mely összességében egy északkelet felé 80°-ban dőlő tektonikus felület, melynek törési hasadékát kalcitér tölti ki. A telér falán vetőkarcok találhatóak, melyek laposan 330° felé dőlnek, sokszor ívesen hajlanak. A sávos kalcittelér egyenletesen szélesedik lefelé, szélessége 10-40 cm közötti.

Eocén korú képződményeknek a triász dolomitra települése figyelhető meg a bánya délnyugati sarkában. Az északnyugati falat breccsás dolomit építi fel. Az erre települő 30 cm vastag agyagagyagmárga enged következtetni arra, hogy a késő-eocén tengerelöntés idején ez a terület egy csendes vizű öböl lehetett. A kőzet eredetileg világosszürke, ami még kis foltokban látható is, viszont a benne lévő pirit limonitosodásával a levegőn sárgára változott.

A bánya ezen részén a triász-eocén képződmények közti határ egy kioldott, cseppkövesedett falú üregbe torkollik, amely Lehelős-lyuk néven ismert. A cseppkőréteg alatt, ami az üreg falán vált ki, meleg vizes eredetű, fehér, sárga, sötétbarna finomrétegekből álló borsókő található. (Pelikán, Kecske-hegy, 2017)

A kőfejtő délkeleti falára tekintve vörösalgás nummuliteszes mészkövet láthatunk. Nem találunk benne törésnyomokat, mivel alulról vizsgáljuk a kőzetet. A felső-eocén korú mészkő rétegei tektonikus erők hatására igen meredek helyzetbe kerültek. (Palotai, 2010)

### <span id="page-12-0"></span>4 Kirándulás állomásai

A térképen lévő geotópok<sup>4</sup> egy kirándulás útvonalát adják a *Térképész kirándulás a Budaihegységben* (Albert, 2018) állomásai szerint, ami körbevezet a Hármashatár-hegy környékének geológiai látványosságain. A következő fejezet ezeket mutatja be. A leírások főként a kézirat és a *Budapest geokalauza* alapján, részben a Duna-Ipoly Nemzeti Park honlapja, illetve Nagy Emese publikációja alapján készültek.

#### <span id="page-12-1"></span>4.1 Guckler Károly sétaút

1

A kirándulás első szakasza egy gyönyörű panorámás úton át vezet, mely a Tábor-hegy délkeleti, majd északkeleti részén fut és megy tovább a Kis- és Nagy-Farkas-torkon át a Hármashatárhegy és a Vihar-hegy mellett északnyugat felé. Az út és az út menti sziklaalakulat névadója Guckler Károly József Krisztián (1858–1923), aki a XVII. században Galíciába, majd Magyarországra menekült belga család sarja. A selmecbányai Bányászati és Erdészeti Akadémián tanult 1875–80 között. 1895-től erdőmester lett, egyben az Erdészeti Hivatal vezetője, valamint főerdőtanácsos (Pelikán, A Hármashatár-hegycsoport keleti oldala, 2017). A turisztikai céllal készült út névadója a 19. század végén elrendelte a Hármashatár-hegy újraerdősítését, mely által terjedtek el az erdei fenyők a hegységben. Korábbi időkben szinte az egész hegyvonulatnak kopár sziklákkal tarkított legelője és cserjés növényzete volt, a hegy alján lévő lejtőkön pedig a szőlőültetvények voltak a jellemzőek. Ez látható az Első katonai felmérés szelvényein is, melynek elkészítését II. József rendelte el az egész Habsburg Birodalom területéről 1: 28 800-as méretarányban 1763-ban. Mivel ez a térképsorozat titkosítva volt, az átlagember csak a birodalom felbomlása után férhetett hozzá ilyen részletességű térképekhez (Albert, 2018).

<sup>4</sup> A geotóp vagy más néven geohelyszín (angolul geosite) olyan geológiai vagy geomorfológia objektum (pl.: szikla,barlang, rétegkibukkanás, stb.), amely egyedi jellegéből és ritkaságából adódóan védelemre szorul. (Albert, 2018)

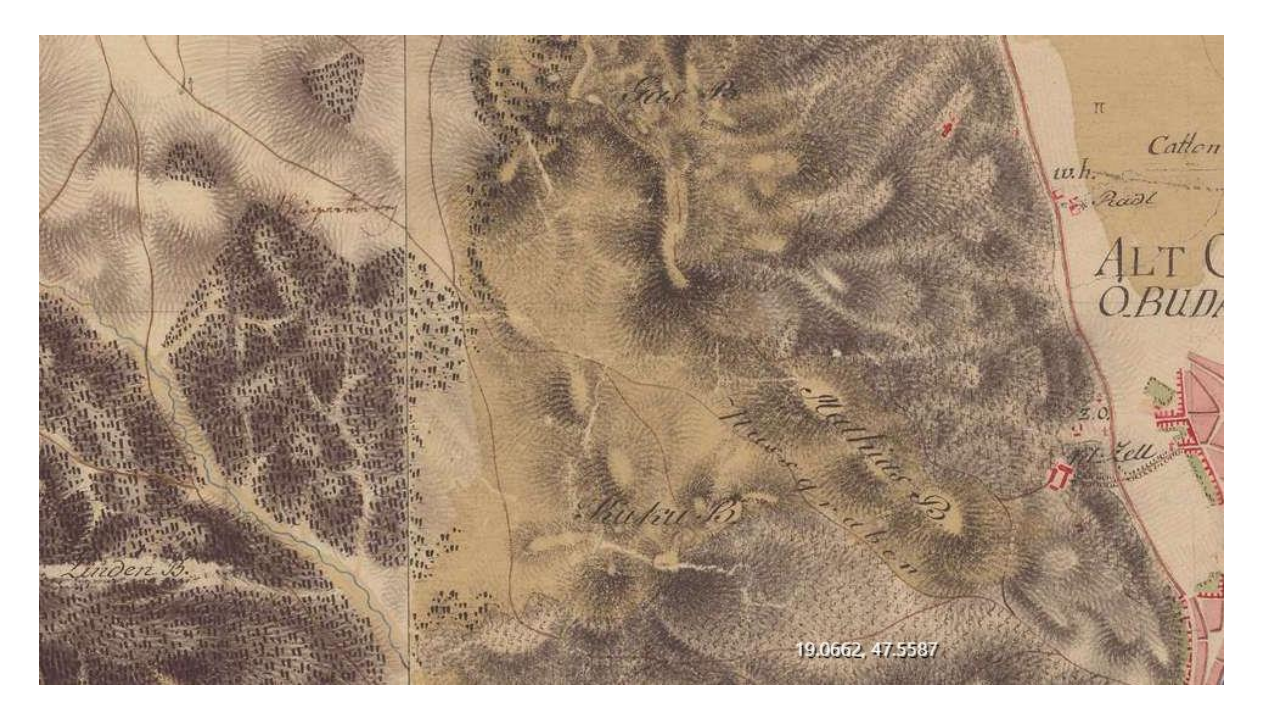

*1. ábra: A Tábor-hegy az Első katonai felmérés szelvényén (forrás: mapire.hu)*

#### <span id="page-13-1"></span><span id="page-13-0"></span>4.2 Tábor-hegy

Jellemző kőzete a Sashegyi Dolomit és a Szépvölgyi Mészkő. Keleti oldalát a Hármashatárhegyi út, délkeleti és északkeleti részét a Guckler Károly sétaút határolja, mely egyben a zöld keresztes, később zöld csík jelzésű turistaút.

A hegy keleti lábánál lévő Tábor-hegyi-barlanghoz a zöld barlangjel vezet lefelé egy meredek ösvényen 311 méteres magasságig. A lejtőn haladva két tűzköves dolomitból álló sziklafalakat figyelhetünk meg. A barlang a délebbi sziklafalból nyílik, aminek déli oldalán vastagpados dolomit tárul elénk. (Pelikán, 2017) A környékben lévő barlangokhoz hasonlóan ez is termálkarsztos eredetű. Természetesen keletkezett bejáratán át egy boltíves mennyezetű terembe jutunk, ami a járatrendszer legnagyobb ürege. Gömbszerű, üstös oldásformák nyomai láthatóak, melyek oldását lassan áramló termálvíz végezte, melynek szintje a Dunával együtt csökkent napjaink állapotáig. (Barlangleső, 2020)

A Tábor-hegyi-barlang megkülönböztetetten védett, így csak engedéllyel látogatható, viszont a bejáratához akkor is érdemes leereszkedni, ha nincs engedélyünk a barlangba bemenni, mivel a geológiai látnivalókon és a bejárat fölött húzódó szép cserszömörcés karsztbokorerdőn kívül gyönyörű kilátás nyílik Óbudára. Mindezt a Budapest Székesfőváros Általános Vízépítési Alosztálya 1931. tavaszán épített, és a Pilisi Parkerdő Budapesti Erdészete által 2018-ban felújított pihenőhelyen élvezhetjük. (Pelikán, 2017)

### <span id="page-14-0"></span>4.3 Guckler Károly kilátó (Hármashatár-hegy)

![](_page_14_Figure_1.jpeg)

<span id="page-14-1"></span>*2. ábra: Térképrészlet a Hármashatár-hegyről (forrás: saját szerkesztés)*

A Hármashatár-hegy elnevezés a három egykor önálló település, Pesthidegkút, Óbuda és Buda határának találkozásából adódik. Az utóbbi kettő 1873-ban, Pesthidegkút 1950-ben válik Budapest részévé. A hegy korábbi elnevezése a 19. századi térképeken "Drei Hotterberg" avagy Geisberg volt, a csúcsnak pedig Árpád-orom. Számos katonai objektum romja megtalálható itt, melyek közül egy hajdani bunker ad alapot a 2016-ban épített Guckler Károly kilátónak (2. ábra). Találhatunk itt többek között hangárokat is, melyek ma már rendezvényeknek adnak otthont. A hegytető a vitorlázórepülés egyik zarándokhelye, melyre a pilótaotthonból kialakított hármashatár-hegyi turistaház is utal (3. ábra). (Albert, 2018)

<span id="page-14-2"></span>![](_page_14_Picture_4.jpeg)

 *3. ábra: Guckler Károly kilátó (forrás: idokep.hu) 4. ábra: Hármashatárhegyi túristaház (forrás:* 

<span id="page-14-3"></span>![](_page_14_Picture_6.jpeg)

*booking.com)*

#### <span id="page-15-0"></span>4.4 Vihar-hegy

![](_page_15_Figure_1.jpeg)

<span id="page-15-2"></span>*5. ábra: Térképrészlet a Vihar-hegyről (forrás: Saját szerkesztés)*

A Vihar-hegy a Hármashatár-hegy északi sasbércvonulatának része. Nagyszerű kilátás nyílik innen a Budai-hegység és a Pilis vonulataira, valamint a Pesthidegkúti-medencére, melynek a keleti peremét alkotja a Hármashatár-hegy többi vonulatával. Ez az ÉNy-DK irányban futó mandula alakú mélyedés miocén korú oldalelmozdulásos vetők mozgása során született. Északról a Csúcs-hegy és a Szarvas-hegy, délről a Nyéki-hegy, nyugatról a Remete-hegy határolja. A Paprikás-patak folyamatos bevágódásának köszönhetően a medence Solymár fele nyitott. (Albert, 2018)

#### <span id="page-15-1"></span>4.5 Virágos-nyereg

![](_page_15_Figure_5.jpeg)

<span id="page-15-3"></span>*6. ábra: Térképrészlet a Virágos-nyeregről és a Gercsei kápolnáról (forrás: Saját szerkesztés)*

A Csúcs-hegy és a Vihar-hegy között húzódó Virágos-nyereg régóta használatban van, mivel egy természetes átjáró a Pesthidegkúti-medence és a Duna-völgye között. Az középkori Gercse, másnéven Gercsény falu és Óbuda közötti közlekedést szolgálta. Az 1962-ben készült 1:10 000 es méretarányú topográfiai térképen "Hajcsár-út"-ként nevezik, mivel itt hajtották át az

állatokat a hidegkúti legelőkről az óbudai piacra. Amit ma Csúcs-hegyként ismerünk, azt egy 18. sz. végén készült térképen Gercse-hegyként olvashatjuk. Ez a név ma már csak településrész név (Albert, 2018).

#### <span id="page-16-0"></span>4.6 Gercsepusztai templom

Az előző fejezetben említett középkori falu temploma a pesthidegkúti legelőkön található. Az épület keletkezése a XIII. századra tehető, melyet két renoválás követett. Az első, barokk stílusban történt újjáépítést a templom homlokzatán jelölt 1774-es dátum is bizonyítja, azonban az évszám ma már nem látható (4. ábra) (Nagy, 1958). Az 1960-as évek végére újra elvesztette templom jellegét, a térképeken is csak romként jelenik meg. Legutóbb 1998-ban renoválták és azóta rendszeresen látogatják. Néha misét tartanak benne, de legtöbbször romantikus esküvői szertartásoknak ad otthont (Albert, 2018).

![](_page_16_Picture_3.jpeg)

*7. ábra: A Gercsepusztai templom (fotó: Hering József)*

### <span id="page-16-1"></span>4.7 Vörös-kővár

<span id="page-16-2"></span>![](_page_16_Figure_6.jpeg)

<span id="page-16-3"></span>*8. ábra: Térképrészlet a Vörös-kővárról (forrás: Saját szerkesztés)*

A magaslat a Pesthidegkúti-medence közepén található, melyet a környező hegyektől eltérően oligocén korú Hárshegyi Homokkő alkot. Nevét is a kőzet vöröses színéről kapta. A kőzet változatos szemcseméretű (uralkodóan durvaszemcsés) homokkő, kavicsos homokkő és konglomerátum váltakozásából épül fel, melyben helyenként megfigyelhető a finomhomokos kőzetliszt betelepülése. A területen láthatóak a korábbi bicskabányák<sup>5</sup> fejtéseinek nyomai. Mára a fejtőgödrök növényzettel benőtt gödrei mellett megtaláljuk az abból származó, szétszórt, kavicsos homokkő anyagú tömböket, darabokat, ahogy a 10. ábrán is láthatjuk (Selmeczi & Gyalog, 2017).

A dombtól délre található pesthidegkúti vitorlázórepülőteret ma is használják a siklóernyősök. A Vörös-kővár csúcsán látható szélzsák segíti a pilótákat a szélirány megállapításában, emellett a terepi tájékozódásban is hasznos, mivel jól bemérhető az objektum (Albert, 2018).

<span id="page-17-0"></span>![](_page_17_Picture_2.jpeg)

*9. ábra: A Vörös-kővár tördelt homokkő tömbjei (forrás: foursquare.com)*

1

<sup>5</sup> Többször felnyitott, illetve bezárt, rövid élettartamú kis bánya.

#### <span id="page-18-0"></span>4.8 Régi Budapest határkövek

![](_page_18_Figure_1.jpeg)

<span id="page-18-2"></span>*10. ábra: Térképrészlet a kirándulás utolsó négy állomásáról (forrás: Saját szerkesztés)*

A Vörös-kővártól délre, a legelő és Vadaskert találkozásánál húzódott a határ Pesthidegkút és Buda között, már a középkortól kezdve. A köveket az 1873-as városegyesítés után állították. 1950 óta viszont mindkét oldaluk Budapesthez tartozik. A kövek anyaga likacsos édesvízi mészkő, ez a negyedidőszaki forrásmészkő gyakori kőzet a Budai-hegységben. Az erdő a Korona fennhatósága alá tartozott és Mátyás király idejében kedvelt vadászterületté vált. A Vadaskert nevet is erről kapta és külön térképek készültek róla a Kancellária által (Albert, 2018).

#### <span id="page-18-1"></span>4.9 A városegyesítés előtti térképezés vasoszlopa

A legrégebbi vasoszlopok 1872-ben létesültek, amikor a főváros első egységes és műszakilag pontos alaptérképe készült. Marek János a budai oldal, Halácsi Sándor a pesti oldal részletes felmérését vezette. A budai oldalon a felmérés pontosságának eléréséhez a hegycsúcsokon létesített alappontokat használták, ahova fából készült tornyokat raktak. A mérést követően viszont ezekre a helyekre római számmal ellátott vasoszlopokat állítottak. Ezeknek nagy része elveszett és semmi sem biztosítja a fennmaradásukat, mivel nem állnak műemléki védelem alatt.

A II. világháború nyomait is felfedezhetjük, a bunkerek, lövészárkok nyomai gyakoriak a környéken. Kincsvadászok is járnak erre, fémdetektorral, háborús relikvia reményében, még úgy is, hogy ez a tevékenység illegális (Albert, 2018).

#### <span id="page-19-0"></span>4.10 Sandberg (Homok-hegy)

A nevével ellentétben a Homok-hegy triász időszaki dolomitból áll, viszont az idők során annyira elmállott, hogy kezünkben porrá omlik. Régebben súrolópornak használták és bányászták. A dolomit kisebb keménységű a vasnál vagy a kerámiánál, ezért nem karcol, csak kopik. A szemcsék nagy abráziós hatása miatt évszázadok óta szappannal keverve használták, mint mosogatószert (Albert, 2018).

![](_page_19_Picture_2.jpeg)

*11. ábra: Homok-hegy (forrás: kozepmagyarorszag.network.hu)*

#### <span id="page-19-2"></span><span id="page-19-1"></span>4.11 Oroszlán-szikla

A Homok-hegytől a Határnyergen át vezet a Glück Frigyes út a Kecske-hegy délnyugati oldalán. Útközben találkozhatunk a híres Oroszlán-sziklával, melyet az 1930-as években faragtak és azóta is kedvelt turistalátványosságként él. A dolomitból faragott állat 1945-46-ban elvesztette a fejét (Pelikán, Kecske-hegy, 2017). Okát és módját mai napig nem lehet tudni, egy közszájon forgó történet szerint orosz katonák lövészgyakorlata során rombolódott le. Ennek a sziklaalakzatnak és a fölötte lévő hegyoldalnak a szürkésfehér dolomit kőzetei 210 millió éve keletkeztek késő triász időszak sekély tengerének ár-apály zónájában. A Thetys Óceán része volt ez a sekély tenger, mely nagy területet foglalt el. Ennek köszönhetően ez Európa egyik legismertebb kőzete, amit magyarul Fődolomitnak hívnak (Albert, 2018).

![](_page_20_Picture_0.jpeg)

*12. ábra: Oroszlán-szikla (forrás: wikipédia)*

### <span id="page-20-2"></span><span id="page-20-0"></span>5 Egyéb ajánlott helyszínek

#### <span id="page-20-1"></span>5.1 Mátyás-hegyi kőfejtő

1

A Mátyáshegyi útról egy sorompón áthaladva közelíthetjük meg a néhány éve parkosított kőfejtőt. A buszparkoló védőkorlátja mellől megfigyelhető a Mátyás-hegy rétegződése. A Budai-hegység kiemelkedésével nagyjából 30 fokban dőltek meg az eredetileg vízszintes rétegek. A bányafal bal oldalán discocyclinás mészkövet találhatunk, melyben nagy számban láthatóak a Discocyclina nagyforaminifera pár centiméter hosszúságú félkör alakú metszetei. Ezeknek a régen tengerfenéken élő egysejtűeknek a vázának felhalmozódásából keletkezett a Mátyás-hegy eocén korú mészkövének jelentős része.

Másik uralkodó kőzete a bryozoás márga, mely egy másik ősi élőlénynek, a bryozoa (mohaállat) telepének a vázából képződött. Ezek igen aprók, ezért főként vékonycsiszolatban<sup>6</sup> lehet őket tanulmányozni. A kőfejtő keleti részén viszont látható több ezer egyed közös váza, ez azonban csupán pár centimétert tesz ki. Előfordulnak a márgában továbbá tengeri sünök és a kagylók kalcitvázú maradványai, viszont nincsenek csigák és a kagylók közül is kioldódtak az aragonitvázúak<sup>7</sup> a kőzettéválás során.

A kőfejtő udvarán található a Mátyás-hegyi-barlang bejárata, mely vasajtóval van lezárva. A több kilométer hosszú járatrendszer a discocyclinás mészkövön át egészen a triász időszaki mészkőaljzatig hatol (Palotai, 2010).

<sup>6</sup> 30-40 µm vastagságú csiszolat, melyet polarizációs mikroszkóppal tanulmányoznak.

<sup>&</sup>lt;sup>7</sup> Aragonit karbonátásvány vázú ősmaradványok. Kalcitvázúaknál jóval gyakoribbak, viszont könnyebben oldódnak, ezért kevesebb maradt fenn.

#### <span id="page-21-0"></span>5.2 Látó-hegy

Nyugatról, a Vaskapu-hegyről érkezve a Látó-hegy (másnéven Gugger-hegy) kettős kúpja látható. A nyugatabbi meredek, vastagpados sziklalépcsőinek kőzete a Fődolomit. Sok apró üreg található a kőzetben, melyek alakjáról ősmaradványok nyomaira következtethetünk. Ez a rétegsor folytatódik tovább ÉK felé, völgyekkel szabdalva. Az Árpád kilátótól északra haladva a zöld jelzésű úton, az elágazás után keletre található kúp anyaga Sashegyi Dolomit. Ennek északnyugati szélén, az út mellett található egy kisebb bánya. Ennek falában megfigyelhető egy telér, ami 1–2 cm széles, meredek dőlésű, szegélye 4–5 mm vastag lilás vörösesbarna színű, limonitosodó pirit és barit mikrokristályos elegye, befelé világossárga, áttetsző, 1–4 mm élhosszúságú barittáblákból álló réteg. Ahol 1 cm-nél szélesebb, ott rózsaszín kalcitkristályok töltik ki az eret (Pelikán, Látó-hegy, 2017).

### <span id="page-21-1"></span>5.3 Árpád-kilátó és a Glück Frigyes sétaút

A kirándulás utolsó szakasza a Glück Frigyes úton vezet. Névadója Glück Frigyes (1858-1931) várospolitikus, mecénás, szállodaiparos, műgyűjtő, valamint a Svábhegyi Egyesület elnöke és a János-hegyi Erzsébet-kilátó építésének ötletadója. A helyi kőzetekből készült Árpád-kilátó is az ő kezdeményezésére épült, Friedrich Lóránt tervei alapján. A székely stílusú építményről gyönyörű a kilátás a Budai-hegységre, a Pesti-síkságra és az őket elválasztó Dunára.

A kilátó alatti lejtőben a bryozoás márga rétegeit vizsgálhatjuk meg, mely a Budai Márga alsó részét jelenti, míg a lejtő alján a több méter vastagságú fakósárga löszt figyelhetjük meg. A kilátótól északnyugatra találhatjuk a 4,3 méter mély Árpád kilátói-zsombolyt a Szépvölgyi Mészkő alkotta kis tetőn (Pelikán, Látó-hegy, 2017).

<span id="page-21-2"></span>![](_page_21_Picture_5.jpeg)

*13. ábra: Árpád-kilátó (forrás: kirandulababa.hu)*

#### <span id="page-22-0"></span>5.4 Apáthy-szikla

A sziklatömb a Látó-hegy felől elnyúló ÉK-DNY irányú hegygerinc Ördög-árokra néző orma. A Fődolomit alkotta sziklaalakzathoz a zöld jelzésű turistaúton juthatunk el a Nagyhíd villamosmegállótól vagy a Törökvész úti buszvégállomástól. A neve a terület hajdani tulajdonosától ered. A sziklafal alján lévő fehéresszürke, fehéressárga színű dolomárgában megfigyelhetők nagy, enyhén töredezett kagylóátmetszetek. A sziklafal tetején a csúcshoz közeledve egyre erősebben töredezett tömeges dolomit található (Pelikán, Apáthy-szikla, Kőkapu, 2017).

#### <span id="page-22-1"></span>5.5 Kőkapu

Az Apáthy-sziklától a Vaskapu-hegy fele haladva a turistaút egy Fődolomitból álló sziklafal párkányán vezet. Az út fölötti falban, délkeletre látható egy kis átjáró-barlang, a Kőkapu. A felső végén található lilásvörös agyag egy felső-eocén breccsa-konglomerátum összlethez tartozó, elbomlott, savanyú vulkáni (riolit-)tufa. Kialakulásának folyamata Pelikán Pál szerint a következő: "*a késő-eocénben a felső-triász dolomit karsztosodott felszínén kialakult töbörszerű mélyedés vizébe a közeli vulkánkitörés még forró pora belehullott majd helyben elbomlott és kaolinittá alakult. A területet később elborító tengerben képződött mészkő a puha anyagot befedte, ezáltal megőrizte a lepusztulástól. Később a Ny-i oldalt (a Vadaskert területét) lezökkentő fiatal törés megnyitotta az egykor mélybe vezető karsztos hasadékot, és ezen keresztül megkezdődött a vulkáni anyag kihordódása*". A Kő-kapunak, a hegység közel legidősebb barlangjának köszönhetjük egy új Brachiopoda faj, a Koninckina suessi megismerését, melyet Hofmann Károly talált 1868-ban a sziklafal északnyugati végén. (Pelikán, Apáthy-szikla, Kő-kapu, 2017)

### <span id="page-23-0"></span>6 Térképszerkesztés

A térkép a QGIS 3.4-es verziójában készült, mely egy nyílt forráskódú térinformatikai szoftver. A térkép topográfiai alapja az EOTR rendszerű 1:10000 méretarányú 65-142, 65-144, 65-231, 65-233 számú szelvények, emiatt a szerkesztett térkép is EOV vetületben, HD72-es dátumban készült. A szerkesztéshez fölhasználtam továbbá az Open Street Map [\(www.openstreetmap.org\)](http://www.openstreetmap.org/) vektoros adatbázisát az utak és néhány pontszerű objektum, egy földtani térképet (Wein, 1974) a geológiai információk, a Budai-hegység turistatérképét (Cartographia, 2018) pedig a turistautak és egyéb pontszerű objektumok föltüntetéséhez.

#### <span id="page-23-1"></span>6.1 Forrástérképek előkészítése

#### <span id="page-23-2"></span>6.1.1 Földtani térkép

A megjelenített geológiai információk alapjául egy negyedidőszaki képződményekkel fedett földtani térkép szolgált, melyet Dr. Wein György szerkesztett (Wein, 1974). A térképen nem található koordinátarendszer, mivel készítésekor korlátozva voltak a térképeken feltüntethető topográfiai információk az állam cenzúrája miatt (Albert, 2019). A georeferáláshoz emiatt kontrollpontokat kell használni. Ehhez kétféle kontrollpont típust használtam. Az egyik típus a georeferált EOV szelvényeken és a földtani térképen is azonosítható út és vasút kereszteződését foglalja magába. A másik típusú kontrollpontok a fúráspontok, melyek szintén föl vannak tüntetve Dr. Wein térképén, georeferálva pedig megtalálhatók az MBFSZ honlapján "Magyarország fúráspont térképe" néven, WMS szolgáltatásként (map.mbfsz.gov.hu). Itt több más, későbbi fúrás is megtalálható, viszont a számozások alapján meg lehet találni az azonosakat a földtani térképen lévőkkel. A georeferálás a Global Mapper térinformatikai szoftverrel történt. Ehhez egy első (14. ábrán "vasut atj") és kilenc második típusú kontrollpontot használtam.

![](_page_24_Figure_0.jpeg)

<span id="page-24-1"></span>*14. ábra: Kontrollpontok a földtani térkép georeferálásához a Global Mapper programban*

#### <span id="page-24-0"></span>6.1.2 Műholdkép

A növényborítottság, az úthálózat és a beépített terület pontosabb megrajzolása érdekében Google Earth műholdképeket hívtam be a programba. Ehhez egy georeferált raszteres képet kell készíteni. A Google Earth programban lehetőség van saját pontok, és vonalak megadásával vektoros térkép készítésére, melyeket el lehet menteni .kml kiterjesztésű fájlként. A létrehozott kontrollpontok segítségével lehet georeferálni a szintén Google Earth-ben elmentett, a pontokat is tartalmazó raszteres formátumú képet. Négy pontot kell 'leszúrnunk' a megfelelő méretarányú kép négy sarkába, úgy, hogy az meg is jelenjen valamilyen formában a képen (a 16. ábrán a négy céltábla). Ezután elmentjük a képet és behívjuk a kml-fájlt a Global Mapper programba. Így a műholdképet behívva már tudjuk georeferálni, utána pedig tudjuk használni a QGIS programban. A területet hat ilyen (15. ábrán látható) műholdképpel fedtem le.

![](_page_25_Picture_0.jpeg)

*15. ábra: Exportált műholdkép a GoogleEarth programból digitalizálásához*

#### <span id="page-25-4"></span><span id="page-25-0"></span>6.1.3 OSM

A térkép egyik fontos adatforrása az Open Street Map (www.openstreetmap.org), melynek elsősorban a vektoros adatbázisát használtam (lásd 6.3.1 és 6.4.1 fejezet). Emellett háttértérképként megjelenítve is segítette a munkám, amit a 'Réteg' menüpont 'Adatforrás kezelő' lehetőségnél lehet beállítani. Itt a 'Böngésző' névvel ellátott mappában lehet megtalálni, 'XYZ Tiles' földgömb ikonra kattintva. Ez a beépített terület megrajzolásában, illetve az utak réteg elemeinek az ellenőrzésében segített.

#### <span id="page-25-1"></span>6.2 Domborzat és vízrajz

A térkép domborzata és a vízrajza az EOV 1:10000 méretarányú szelvényeiről lett digitalizálva. Mivel a szerkesztett térkép méretaránya 1:28000, ezért a magassági vonalakat úgy kellett generalizálni, hogy közöttük 10 méter legyen a szintköz. Így az EOV mellékszintvonalait elhagytam, kizárólag a főszintvonalakat, a letöréseket és a patakokat digitalizáltam a szelvényről.

#### <span id="page-25-2"></span>6.3 Utak

#### <span id="page-25-3"></span>6.3.1 Vektoros adatbázis letöltése

Az úthálózat az Open Street Map (OSM) vektoros adatbázisából lett letöltve. Ezt az openstreetmap.org weboldalon az exportálás gombra kattintva lehet megtenni. A QGIS a fájlokat behívva felajánl öt féle réteget, ezek közül mindegyiknél a "Lines" réteget kell kiválasztani, ebben vannak tárolva az utak.

#### <span id="page-26-0"></span>6.3.2 Attribútum szerkesztése

A behívott rétegeket össze kell vonni, majd az összevont réteg elemeit kell szelektálni. A nem kívánatos elemeket könnyen törölni tudjuk, ha kifejezéssel választjuk ki őket. Ha például a service típusúakat akarjuk törölni, akkor a "highway"='service' kifejezéssel tudjuk kiválasztani azokat.

Ezt követően kategorizálni kell az utakat, hogy majd az alapján lehessen azokat különböző stílusban megjeleníteni. Ehhez ismét az attribútum táblát kell szerkesztenünk. Először létre kell hozni egy új oszlopot, ami szöveg típusú adatot tárol, nálam ez a "TIPUS" nevű oszlop, ide fogjuk íratni a különböző kategóriákat. Az utakat ötféle kategóriába soroltam, elsőrendű főút, főút, betonút, szekérút és ösvény. Az újonnan létrehozott oszlop kitöltéséhez a következő kifejezést használjuk:

#### if("highway"='track','SZEKERUT',"TIPUS")

Ez a track típusú utak "TIPUS" oszlopbába 'SZEKERUT'-at ír, a többinél meghagyja a "TIPUS" oszlopban lévő értéket.

#### <span id="page-26-1"></span>6.3.3 Utak stílusának megadása

Az így létrehozott öt kategóriát használjuk, hogy különböző módon tudjuk megjeleníteni az elemeket. Az utak rétegre jobb egérgombbal kattintva találjuk a 'Tulajdonságok'-at. Itt lehet beállítani többek között a jelrendszert és a címkéket. A Jelrendszer menüben az 'Egy szimbólum' helyett válasszuk a 'Kategorizált'-at a legördülő menüből. Ezután adjuk meg az alatta lévő legördülő fülben a TIPUS oszlopot, ami alapján létrehozza a kategóriákat. Az osztályoz gombra kattintva kiadja a különböző értékeket a TIPUS oszlopból. Ezután be tudjuk állítani a különböző úttípusok jeleit. Fontos, hogy ha többvonalas jeleket használunk, akkor ahhoz, hogy a kereszteződéseket megfelelő módon rajzolja ki, engedélyezni kell a szimbólum szinteket.

#### <span id="page-26-2"></span>6.3.4 Utak címkézése

Az 'Címkék' menüben lehet beállítani, a 'Szabály alapú címkézés'-lehetőséggel, hogy azoknak az elemeknek a nevét írja ki, melyeket mi akarunk. Itt a szabályhoz írunk egy kifejezést (a kategorizálásnál használthoz hasonlóan), ami alapján megadjuk, melyik elemek nevét írja ki.

Az egyik ilyen szabály: "TIPUS"='E\_REND\_FOUT 'or" TIPUS"='FOUT'. Ezzel az elsőrendű főutak és a főutak nevét jeleníti meg a QGIS címkeként.

#### <span id="page-27-0"></span>6.3.5 Turistautak

Ahhoz, hogy a jelzett utak meg legyenek különböztetve, világos bordó színnel kiemeltem őket. Ehhez kijelöltem a jelzett utakat és az utak rétegére jobb gombbal kattintva az exportálás lehetőségnél a kijelölt elemek exportálása fájlba opciót használtam, így létrehozva egy új réteget, melynek stílusának változtatásával meg tudtam jeleníteni a jelzett turistautakat.

#### <span id="page-27-1"></span>6.4 Pontszerű elemek

A további leírásokhoz fontos megjegyezni, hogy az oszlop, az attribútummező és a mező egymás szinonímái. Az oszlop a megjelenésére, a mező pedig a QGIS szoftverben történő elnevezésre értendő a szövegben.

#### <span id="page-27-2"></span>6.4.1 Pontszerű elemek attribútumának szerkesztése

Az OSM vektoros adatbázisa tartalmaz pont típusú réteget is. Miután behívtuk a programba a fájlokat, az utak mintájára összevonjuk őket. A rengeteg elemnek csak egy töredékére van szükségünk, ezért kategorizálnunk kell. Itt is létrehozunk egy új oszlopot, ez lesz a "TIPUS" mező. Az információk ebben a rétegben főként az 'other\_tags' oszlopban vannak, és mivel ez sok más információt is tartalmaz, ezért nem lehet az utaknál ismertetett módon eljárni. A következő kifejezést használjuk:

if(regexp\_match("other\_tags", ""natural"=>"peak"')  $\langle$   $>$  0,'HEGYTETO',''TIPUS").

Ennél a példánál az emlékműveket kérdezzük le és beíratjuk az HEGYTETO szót azoknak az elemeknek a TIPUS oszlopába, amelyeknek other\_tags oszlopában megtalálja a '"natural"=>"peak"' kifejezést. Az if() függvény a következő módon működik: if(feltétel,eredmény\_ha\_igaz,eredmény\_ha\_hamis), vagyis a zárójel után először megadjuk a feltételt, amihez egy másik függvényt is használunk, a regexp\_match()-t. Ez, ha nem találja a keresett karakterláncot ('"natural"=>"peak"') az OSM adatbázis megadott oszlopában (other\_tags), akkor nullát ad eredményül. Ezért a regexp\_match( "other\_tags" , '"natural"=>"peak"') <> 0 kifejezés akkor igaz, ha megtalálja a "natural"=>"peak" kifejezést az other\_tags oszlopban. Az if() függvényünk zárójelének második elemeként beírjuk azt a szót, amit akarunk, hogy beírjon a megtalált elemeknek a "TIPUS" oszlopába. Harmadikként pedig meg kell adnunk a "TIPUS" oszlopot, hogy ha nem talál egyezést a kifejezésünk, akkor maradjon meg az elem típusának attribútuma. Ez a második és a további kategóriák

lekérdezésénél fontos, hogy a már lekérdezett, kategorizált elemek attribútumát meghagyja. Fontos, hogy az oszlopokat kettős idézőjelbe, a karakterláncot, vagyis az attribútummező tartalmát pedig szimpla idézőjelbe tegyük. Ha biztosra akarunk menni, ezeket a "Mezők és értékek" legördülőmenüből keressük ki és dupla kattintással írassuk bele a függvényünkbe, ekkor automatikusan beírja az idézőjeleket is.

#### <span id="page-28-0"></span>6.4.2 Pontszerű elemek stílusa

Az OSM pont típusú elemei közül a térképemre emlékművek, kápolnák, kilátók, éttermek, kocsmák, valamint a hegycsúcsok, magaslesek, pihenőhelyek és sziklák kerültek föl. Ezek közül a nem releváns elemeket töröltem, valamint ami hiányzott, azt a Cartographia vállalat Budai-hegység turistatérképének (Cartographia, 2018) segítségével tüntettem föl. Ezek jeleit az utakhoz hasonlóan a 'Kategorizált' beállítással tudjuk osztályozni a 'TIPUS' oszlop elemei szerint. Néhány kategóriához nincs elég jó szimbóluma a programnak. Ilyen például a szikla és a kilátó. Ezekhez le lehet tölteni SVG fájlokat többek között a flaticon.com weboldalról, amit a fájl helyének megadásával meg tud jeleníteni a program.

Mivel a barlangok jelét a bejárat irányához igazodóan célszerű föltüntetni, ezek esetében a többi ponttípusú elemtől eltérő megoldást alkalmaztam. Létrehoztam egy vonal típusú réteget, majd a vonalak jelrendszereként egy szimbólum vonalat állítottam be. A vonalat magát láthatatlannak, szimbólumaként pedig a barlang jelet adtam meg. Így a vonal irányának változtatásával a jel iránya is változik.

#### <span id="page-28-1"></span>6.4.3 Egyéb pontszerű elemek

Pont típusú jel továbbá a turistautak jelzése is. Ezek adatainak kigyűjtéséhez a Cartographia Budai-hegység turistatérképe (Cartographia, 2018) nyújtott segítséget. Az új réteg attribútumához adtam egy 'JELZÉS' nevű szöveges adatot tároló oszlopot. Ebben adtam meg az elemek hozzáadásakor a különböző jelöléseket, majd a szimbólumokat ezek alapján osztályoztam. A turistautak jelzéseinek szimbólumait a programban állítottam be.

Szintén a Cartographia térképe alapján rajzoltam föl a területen található parkolókat és buszmegállókat.

#### <span id="page-28-2"></span>6.5 Felület típusú rétegek

#### <span id="page-28-3"></span>6.5.1 Felületi síkrajz

A térkép síkrajzának felület típusú rétegei a beépített terület és a növényzeti fedettség. Ezeket részben az EOV szelvény, részben az OSM háttértérkép és a GoogleEarth műholdtérkép alapján rajzoltam. Ezen felületi elemek rajzolásánál és szerkesztésénél figyelni kell arra, hogy ne legyen átfedés és ne legyen hézag sem az elemek között.

A térképre kerülendő felületi típusok kategorizálását és megjelenítését egyszerűsíteni kellett, mivel a földtani tartalom miatt már túlterhelt térkép nem bírt volna el több kategóriát, markánsabb jelrendszert.

A beépített területnek két kategóriája különül el a térképen, ez az ipari és a sima, nem ipari beépítés. A növényborítottság rétegen belül szintén két fő típus különül el, az erdős terület és a nem erdős terület. Van továbbá a terület északkeleti részén egy temető, mely szintén a növényborítottság rétegben van tárolva. Ezek a kategóriák hézagmentesen lefedik a területet.

#### <span id="page-29-0"></span>6.5.2 Felületi síkrajz jelrendszere

A sima beépített terület egy 60%-ban átlátszó (kitöltés átlátszósága), 40%-os átlátszóságú (kitöltő szín átlátszósága) világosbarna, az ipari terület pedig egy 60%-ban átlátszó világoskéktürkíz színnel van jelölve, körvonal nélkül. A növényzet megjelenítése pontszerű elemekkel történt. Ehhez a stílus beállításoknál az 'Egyszerű kitöltés' helyett ki kell választani a 'Pont kitöltési mintát'. Itt pontszerű szimbólumokat állíthatunk be kitöltésnek. Meg tudjuk adni azok sűrűségét és eloszlását. Az erdő kitöltési mintája 82%-os átlátszóságú zöld pontok egymástól 1,8 mm-re, eltolva vízszintesen 0,4 mm-el, függőlegesen 1,2 mm-el (az eltolás lehetőség minden második szimbólum sort tol el a megadott értékkel). Ezekkel az eltolásokkal nagyjából véletlenszerűnek kinéző eloszlás állítható be. A nem erdős területek is 'Pont kitöltési mintával' lettek megjelenítve. A szimbólumok 1,6 mm hosszú világoszöld vonalak 5 mm távolságra egymástól. Itt az eltolás mértéke 2,4 mm vízszintesen és 0,8 mm függőlegesen. A temető az erdő kitöltési mintája és egy másik 'Pont kitöltési minta' ötvözésével jelenik meg.

#### <span id="page-29-1"></span>6.5.3 Földtani fedettség

A térkép földtani fedettségének megjelenítése a Dr. Wein Györg-féle térkép alapján történt. A triász időszaki képződmények négy kategóriában lettek föltüntetve a térképemen, Fődolomit, Fenyőfői Tagozat, Sashegyi Dolomit és Raibli Dolomit. Fődolomitot a Tk és az fTk jelzésű képződmények alkotják, a Fenyőfői Tagozat két folton fordul elő a Vadaskerti-hegytől délre, mTk jelzéssel, a Sashegyi Dolomit a tTk és kTk, a Raibli Dolomit pedig az rTk jelzéssel. Ezeket a kategóriákat a *Budapest geokalauza* kiadvány (Budapest geokalauza, 2017) alapján állapítottuk meg. A területen sűrűn előfordul továbbá az eocén Szépvölgyi Mészkő és az oligocén eredetű homokkő. Délebben foltokban jelen van a Budai Márga, valamint láthatunk elszórtan bauxitot, agyagmárgát és löszt is.

![](_page_30_Figure_0.jpeg)

<span id="page-30-0"></span>*16. ábra: Dolomit rétegek jelkulcsa, részlet a Wein-féle térképről*

| Lösz; futóhomok; folyami homok-<br>$Qp - h$<br>agyag, -hordalék<br>Édesvízi mészkő (travertínó)<br>$^mQ$ I.-VII |                          | PLEISZTOCÉN<br>HOLOCEN |
|----------------------------------------------------------------------------------------------------|--------------------------|------------------------|
| Édesvízi mészkő, mésziszap, agyagmárga<br>Pl <sub>3</sub> VIII                                                  | F.-pan-Levante           | PLIOCEN                |
| Kavics, homok, agyagmárga, agyag<br>Pl <sub>2</sub>                                                             | nóniai                   |                        |
| Kavics, durva mészkő<br>Ms                                                                                      | mata                     |                        |
| Andezittufa, -tufitos márga,-agglomerátum<br>Mt                                                                 | Tortonai Szar-           | MIOCEN                 |
| Kavics, homok, agyag<br>Mh                                                                                      | Helvéti                  |                        |
| Pectenes homok<br>Mb                                                                                            | Aky.-<br>burd.           |                        |
| "Pectunculuszos" homokkő,<br>0 <sub>3</sub><br>"cyrenás" agyag, slír                                            | Katti                    |                        |
| "Kiscelli agyag" és laza homokkő<br>$\overline{0_2}$                                                            | Rupéli                   | OLIGOCÉN               |
| Halpikkelyes agyagmárga ("tardi rétegek")                                                                       | Lattorfi                 |                        |
| "Hárshegyi homokkő"<br>$^hO_1$                                                                                  |                          |                        |
| "Budai márga"<br>$mE_3$                                                                                         | ionai                    |                        |
| Alapkonglomerátum, nummulinás-discocyclinás<br>mészkő, "bryozoás márga"                                         | Priab                    |                        |
| Bauxitos konglomerátum, agyagos bauxit,<br>miliolinás márga és mészkő                                           | Lutécia                  | EOCEN                  |
| Andezit, -tufa<br><sup>4</sup> E                                                                                |                          |                        |
| Kőszéntelepes összlet, csökkentsósvízi<br>$E_1$<br>képződmények, operculinás agyagmárga                         | $cum$ i-cuisi<br>Sparna- |                        |
| K<br>Agyagos bauxit, tűzálló agyag                                                                              |                          | KRETA                  |
| Dachsteini mészkő<br>Tn                                                                                         | Nóri                     |                        |

<span id="page-31-0"></span>*17. ábra: Triásznál fiatalabb kőzetek jelkulcsa, részlet a Wein-féle térképről*

#### <span id="page-32-0"></span>6.5.4 Földtani poligonok stílusa

A térképen lévő földtani felületek színei a Commission for the Geological Map of the World (CGMW, 2020) ajánlott színei alapján lettek megjelenítve. A nemzetközileg szorgalmazott színválasztástól árnyalatbeli különbségeket viszont be kellett állítani. Így mivel a különböző dolomitok mintái a térképet túltelítetté tették volna, ezért megkülönböztetésüket a megszokott triász időszakra jellemző lila szín sötétebb és világosabb árnyalatainak használatával értük el, valamint a lösz és az agyagmárga színeit sárgábbra kellett állítani a láthatóságuk érdekében. A Budai Márga és a Szépvölgyi Mészkő színei egyeznek az ajánlott színekkel.

#### <span id="page-32-1"></span>6.6 Névrajz

#### <span id="page-32-2"></span>6.6.1 Tájak és területek névanyaga

A tájnevek, kistájnevek és városrészek nevét a Budai-hegység turistatérképe (Cartographia, 2018) alapján tüntettem föl. Külön rétegeket hoztam létre, melyek stílusánál teljesen átlátszóvá állítottam a jelüket, így a címkézés után csak az elemek neve látszódott. A tájneveket ívelt szöveggel jelenítettem meg, ezért ehhez egy vonal típusú réteget használtam, melyben az elemek íve adja a szöveg ívét. Itt a betűközt nagyobbra állítottam, ez javított a kinézetén és így a szöveg jobban is tükrözi az általa meghatározott terület kiterjedését. A városrésznevekhez és a kistájak egy csoportjához pont réteget használtam, hogy azok vízszintesen jelenjenek meg. A többi kistáj nevét szintén vonal réteggel helyeztem a térképre, hogy azok ferdén és ívesen tudjanak megjelenni.

#### <span id="page-32-3"></span>6.6.2 Pontszerű elemek nevei

A térképen a pontszerű elemek közül a sziklák, kilátók, barlangok és hegytetők nevei szerepelnek, valamint a Gercsei kápolna. Ezekhez pár szabályt kell definiálni (lásd 19. ábra). Mivel a templomok közül csak a gercseinek a nevét akartam föltüntetni, ezért ahhoz külön szabály kellett. A hegytetők neveinek kiíratásához a "name" || '\n' || "magassag" kifejezést haszáltam. Itt a cimkéken belüli sortörést " $\mathbf{h}$ " és több mező cimkében történő összefűzését " $\mathbf{h}$ " szabályozza. Így a program kiírja a nevét és alá külön sorba a magasságát (QGIS Documentation, 2020.).

|              | Címke     | Szabály                              | Min. méretarány | Max. méretarány | Szöveg                       |
|--------------|-----------|--------------------------------------|-----------------|-----------------|------------------------------|
|              | ◉         | "TIPUS" = 'HEGYTETO'                 |                 |                 | "name"    '\n'    "magassag" |
| $\mathbf{r}$ | ◉         | "TIPUS" = 'SZIKLA'                   |                 |                 | name                         |
|              | ◉         | "TIPUS" = 'KILATO'                   |                 |                 | name                         |
|              | ◉         | "name" = "Gercsei kápolna"           |                 |                 | name                         |
| abc          | $\bullet$ | "name" = 'Guckler Károly-kilátópont' |                 |                 | name                         |
|              |           |                                      |                 |                 |                              |

<span id="page-32-4"></span>*18. ábra: Pontszerű elemek névanyagának kiíratása szabállyal*

#### <span id="page-33-0"></span>6.7 Nyomtatás előkészítése

A Projekt menüben találunk egy olyan lehetőséget, hogy Elrendezés kezelő. Itt lehet a térkép lapon belüli elrendezését beállítani, nyomtatásra késszé tenni. Ajánlatos a térkép szerkesztésével egyidejűleg nézni az elrendezés kezelőt is, mivel az mutatja meg, hogy fog valójában kinézni a térképünk.

Az 'Oldal tulajdonságok' menüben be tudjuk állítani a lapméretet (A5), az 'Elem tulajdonságok' menüben pedig a méretarányt. A térképem 1: 28 000-es méretarányú. Ugyanezen a panelen legörgetve találjuk a 'Rácsok' fület. Ennél a plusz gombra kattintva tudunk létrehozni koordinátahálót és keretet, különböző beállításokkal. A térképem kerete 2,3 mm sötétzöld folytonos vonal. Földrajzi fokhálózatot állítottam be, melynek megírása decimális, 2 század fokos intervallummal, a kerettel párhuzamosan, sötétkék színnel.

A jelmagyarázatot egy külön elrendezés kezelőben készítettem. A jelmagyarázat behívása után a paramétereket az 'Elem tulajdonságok'-ban lehet beállítani.

A térképet és a jelmagyarázatot is PDF formátumban exportáltam, ezt a 'Projekt' menüben található 'PDF-ként exportálás…' gombbal lehet megtenni.

### <span id="page-34-0"></span>7 Összegzés

Magyarország első földtani túratérképe 2002-ben készült. Azóta is jelentős az érdeklődés a nem szakmai, de túrázni szerető közönség részéről a látványos geológiai jelenségek iránt. Főleg, ha gyakran látogatott helyszínről van szó, szívesen fogadják az egyes geotópok leírásait a látogatók. Dolgozatom fő feladata egy olyan térkép szerkesztése, melyen a földtani információk, rétegek, réteghatárok, geotópok mellett tájékozódásra alkalmas tartalom is megtalálható, ezzel gyarapítva a magyar földtani túratérképek remélhetőleg egyre bővülő csoportját. Emellett egy ajánlott túraútvonal is megjelenik a térképen, mely körbejárja a terület fő geológiai érdekességeit, ezzel kiváló lehetőséget nyújt azoknak, akik nemcsak kirándulni szeretnének a Hármashatár-hegy körül, de geológiai ismereteiket is bővíteni akarják.

Dolgozatom első felében egy átfogó földtani leírást adtam a területről, a jelentősebb geológiai képződmények, a kőzettípusok, valamint azok kialakulásának leírásával. Ezt követte az ajánlott kirándulás pontjainak bemutatása, majd egy-két helyszín, ahol további érdekes képződményeket mutattam be.

Részletesen leírtam a térképszerkesztés lépéseit, mely által reprodukálható a munka. A szerkesztéshez a QGIS szoftvert használtam és segítségemre volt a Global Mapper, valamint a GoogleEarth program is.

### <span id="page-35-0"></span>Köszönetnyilvánítás

Szeretném megköszönni témavezetőmnek és tanáromnak, Dr. Albert Gáspárnak, aki a témám kiválasztása mellett sokat segített a munkámban, hétről hétre ösztönzött és türelemmel adott útmutatást dolgozatom elkészítéséhez.

### <span id="page-36-0"></span>Ábrajegyzék

![](_page_36_Picture_116.jpeg)

### <span id="page-36-1"></span>Hivatkozások

- Ádám, B. (2020). *Az Óbudai Gáztározó története*. forrás: https://barlangvilag.hu/73-rovidhirek/260-2018-gaztarozo-tortenete [Utolsó elérés időpontja: 2020. május 8.]
- Albert, G. (2018). *Térképész kirándulás a Budai-hegységben*. Eötvös Loránd Tudományegyetem, Budapest.
- Albert, G. (2019). The changing use-cases of medium and large-scale geological maps in Hungary. *Proceedings of the International Cartographic Association*, 1-8.
- *Barlangleső*. (2020). forrás: Duna-Ipoly Nemzeti Park: https://www.dunaipoly.hu/hu/barlangleso [Utolsó elérés időpontja: 2020. április 29.]
- Budai , T., & Gyalog, L. (szerk.). (2010). *Magyarország földtani atlasza országjáróknak: 1: 200'000* (Magyar Állami Földtani Intézet. kiad.).
- Budapest geokalauza. (2017). In L. Gyalog, G. Maros, & P. Pelikán (szerk.). Magyar Földtani és Geofizikai Intézet.
- *Budapesti starthelyek- időjárás előrejelzéssel*. (2020). forrás: www.5mp.eu/web.php?a=pg&o=1TSdX6v7CV [Utolsó elérés időpontja: 2020. április 29.]
- Cartographia. (2018). Budai-hegység turistatérképe 1: 25 000. Budapest.
- CGMW. (2020). Color Code according to the Commission for the Geological Map of the World.
- Juhász, Á. (2000). A Dunántúli-középhegység. In D. Karátson, & D. Dr. Karátson (Szerk.), *Pannon enciklopédia - Magyarország földje.* Budapest: Kertek.
- *MBFSZ térképszerver*. (2020). Forrás: www.map.mbfsz.gov.hu [Utolsó elérés időpontja: 2020. május 9.]
- Nagy, E. (1958). A középkori Gercse község temploma. In L. Gerevich (Szerk.), *Budapest régiségei-A budapesti történeti múzeum évkönyve* (old.: 543-563.). Budapest Akadémiai Kiadó.
- *Open Street Map*. (2020). Forrás: www.openstreetmap.org [Utolsó elérés időpontja: 2020. április 20.]
- *Országos Barlangnyilvántartás*. (2020). forrás: Magyar Állami Természetvédelem hivatalos honlapja. forrás: http://www.termeszetvedelem.hu/index.php?pg=caves [Utolsó elérés időpontja: 2020. május 9.]
- Palotai, M. (2010). *Geológiai kirándulások Magyarország közepén.* Budapest: Hantken.
- Pelikán, P. (2017). A Hármashatár-hegycsoport keleti oldala. In L. Gyalog, G. Maros, & P. Pelikán (szerk.), *Budapest geokalauza* (old.: 89.). Magyar Földtani és Geofizikai Intézet.
- Pelikán, P. (2017). Apáthy-szikla, Kő-kapu. In L. Gyalog, G. Maros, & Pelikán Pál (szerk.), *Budapest geokalauza* (old.: 102-104.). Magyar Földtani és Geofizikai Intézet.
- Pelikán, P. (2017). Hármashatár-hegy–Újlaki-hegy. In L. Gyalog, G. Maros, & P. Pelikán (szerk.), *Budapest geokalauza* (old.: 89.). Magyar Földtani és Geofizikai Intézet.
- Pelikán, P. (2017). Kecske-hegy. In L. Gyalog, G. Maros, & P. Pelikán (szerk.), *Budapest geokalauza* (old.: 97.). Magyar Földtani és Geofizikai Intézet.
- Pelikán, P. (2017). Látó-hegy. In L. Gyalog, G. Maros , & P. Pelikán (szerk.), *Budapest geokalauza* (old.: 100). Magyar Földtani és Geofizikai Intézet.
- *QGIS Documentation*. (2020.). Forrás: QGIS User Guide-The vector properties dialog: https://docs.qgis.org/3.10/en/docs/user\_manual/working\_with\_vector/vector\_propertie s.html#the-vector-properties-dialog [Utolsó elérés időpontja: 2020. május 10.]
- Selmeczi, I., & Gyalog, L. (2017). Vörös-kővár. In L. Gyalog, G. Maros, & P. Pelikán (szerk.), *Budapest geokalauza* (old.: 104-106.). Magyar Földtani és Geofizikai Intézet.

Wein, G. (1974). Negyedidőszaki képződményekkel fedett földtani térkép.

### <span id="page-39-0"></span>Mellékletek

![](_page_39_Figure_1.jpeg)

**Földtani túratérkép a Hármashatár-hegy környékéről**

## Jelmagyarázat

![](_page_40_Figure_1.jpeg)

Nyilatkozat

Alulírott, Lehoczki Ágoston nyilatkozom, hogy jelen szakdolgozatom teljes egészében saját, önálló szellemi termékem. A szakdolgozatot sem részben, sem egészében semmilyen más felsőfokú oktatási vagy egyéb intézménybe nem nyújtottam be. A szakdolgozatomban felhasznált, szerzői joggal védett anyagokra vonatkozó engedély a mellékletben megtalálható.

A témavezető által benyújtásra elfogadott szakdolgozat PDF formátumban való elektronikus publikálásához a tanszéki honlapon

HOZZÁJÁRULOK NEM JÁRULOK HOZZÁ

Budapest, 2020. május 16. Lehoczki Ágoston